# Remote Control User Guide

**DEVICE SELECTION** Chooses between your Set Top Box, TV, DVD or VCR

**SETUP** Use for programming devices controlled by the remote

**PLAYBACK CONTROLS** Replay, Rewind, Fast Forward, Skip, Stop and Pause

> **MENU** Displays the menu bar

**DIRECTION BUTTONS** Moves the highlight

> **GUIDE** Displays the guide

**DAY +/-** Jump ahead or back one day in the guide

**WEATHER**

**VOLUME +/-**

**MUTE**

**INPUT**

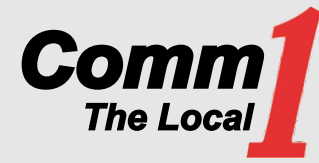

**POWER**

 $\bullet$ 

**HST** 

OK

ON DEMAND

FAV

 $2<sub>abc</sub>$ 

 $5<sub>1</sub>$ 

 $8<sub>tw</sub>$ 

 $0 -$ 

**The Ment** Ment Ol-

 $T = T$ 

WENU

Ŧ **VOL** 

**MUTE** 

п

4<sub>ghi</sub>

**7** pars

**VCR**  $\bullet$ **GNE** 

**INFO** 

 $\frac{8}{5}$ 

EXIT-

 $\ddot{}$ 

**CH** ۴

**LAST-**

 $3<sub>det</sub>$ 

 $6<sub>ma</sub>$ 

 $9<sub>w</sub>$ 

 $\overline{\mathbf{a}}$ 

**LIVE** Return to watching live TV

**LIST** Displays a list of recorded shows on your PVR

**INFO** Displays the info bar

**OK**

**EXIT**

**PAGE +/-** Scroll up or down in the guide

#### **CHANNEL +/-**

**ON DEMAND** Not available at this time

**LAST** Returns to the last channel viewed

**FAV** View your favorite channels

**NUMBER PAD** Enters channel number

641-762-3772 800-469-3772 www.comm1net.net

### What's on TV?

There's more than one way to see what's showing on TV.

**Info Button:** Press Info once for a brief description of the program you are viewing. Press Info again for more details.

**OK Button:** Press OK to show the "Zapper Bar." You'll see what's showing now.

**Guide Button:** This is the most comprehensive view of what's on. Go ahead and page through ... you're bound to find something to watch.

### Favorites

#### Create Favorite Lists:

There are eight pre-defined favorite lists named: Favorite1, Favorite2, etc.

- 1. Press Menu. Arrow down to My TV and then arrow right to Edit Favorites. Press OK.
- 2. To select your favorites list move the right and left arrow button. Channels included in the Favorite List are marked with a v'. Using the arrow buttons, move through the channels and press OK to add or remove a channel to your Favorite List.
- 3. When done, press the blue button to save your changes.

#### Using Favorites Lists:

- 1. Press FAV. By default, your list is All channels.
- 2. Arrow up/down to choose a Favorite List.
- 3. Use either the Channel Up/Down button or the Arrow buttons to move between channels in a list. Or, use the number keys to select a channel.
- 4. To leave Favorite mode, press FAV.

## Parental Controls

Set Program Rating Limits: To control the types of programming that can be viewed, you may set program limits based on motion-picture ratings (G, PG, R, etc.) or TV ratings (TV-G,TV-14, etc.) using the Parental Rating option in My Settings. If you attempt to tune to a channel that is airing a program with a rating at or above your rating limit, you must enter a PIN to view the program.

**Set Locked Channels:** You can lock entire channels via the Channel Locks option in My Settings so that they require a PIN to view programming. You may prevent locked channels from showing in the channel guide via the General Settings (locked channels would still be accessible using the number keys).